#### ФЕДЕРАЛЬНОЕ АГЕНТСТВО ПО ГЕХНИЧЕС КОМУ РЕГУЛИРОВАНИЮ И МЕТРОЛОГИИ

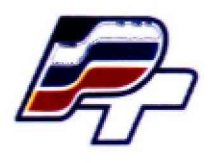

ФЕДЕРАЛЬНОЕ БЮДЖЕТНОЕ УЧРЕЖДЕНИЕ «ГОСУДАРСТВЕННЫЙ РЕГИОНАЛЬНЫЙ ЦЕНТР СТАНДАРТИЗАЦИИ, МЕТРОЛОГИИ И ИСПЫТАНИЙ В Г. МОСКВЕ» (ФБУ \* РОС ТЕСТ - МОСКВА»)

**УТВЕРЖДАЮ Заместитель генерального директора** ФБУ «Ростест-Алоеква» **А.Д. Меньшиков 15» ноября 2018 г.**

# **Государственная система обеспечения единства измерений**

# **СЧЕТЧИКИ ТЕПЛА КОМПАКТНЫЕ SUPERCAL 739А**

**Методика поверки**

**РТ-МП-5633-449-2018**

**г. Москва 2018 г.**

#### 1 Общие положения

1.1 Настоящая методика поверки распространяется на счетчики тепла компактные SUPERCAL 739А (далее - теплосчетчики), изготовляемые фирмой GWF MessSysteme AG, Швейцария, и устанавливает методику их первичной и периодических поверок.

1.2 Интервал между поверками - 6 лет.

#### 2 Операции поверки

2.1 Первичная поверка теплосчетчиков проводится методом выборочной поверки с учетом основных положений ГОСТ Р ИСО 2859-1-2007 «Статистические методы. Процедуры выборочного контроля по альтернативному признаку».

Приемлемый уровень качества AQL=1,0 (процент несоответствующих единиц продукции 1,0 %). В качестве уровня контроля выбран специальный уровень S-3.

В зависимости от объема партии количество представленных в поверку теплосчетчиков выбирается согласно таблице 1.

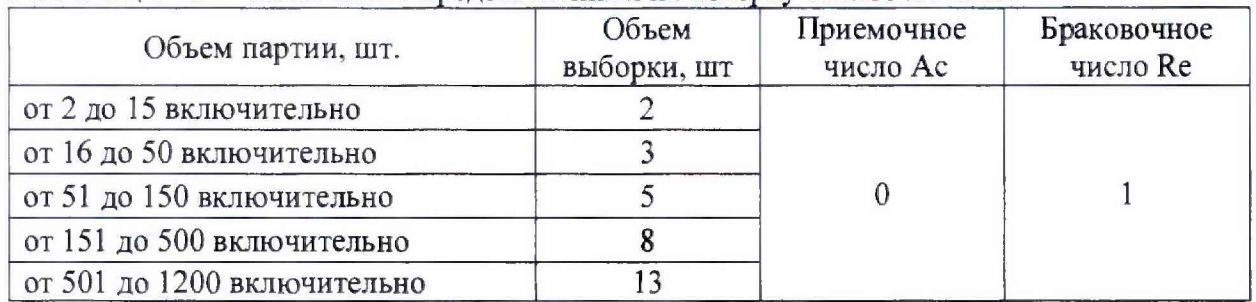

Таблица 1- Количество представленных на поверку теплосчетчиков

Если критерий браковки по альтернативному признаку превышен, то вся партия подвергается сплошному контролю.

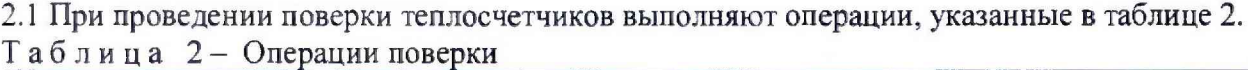

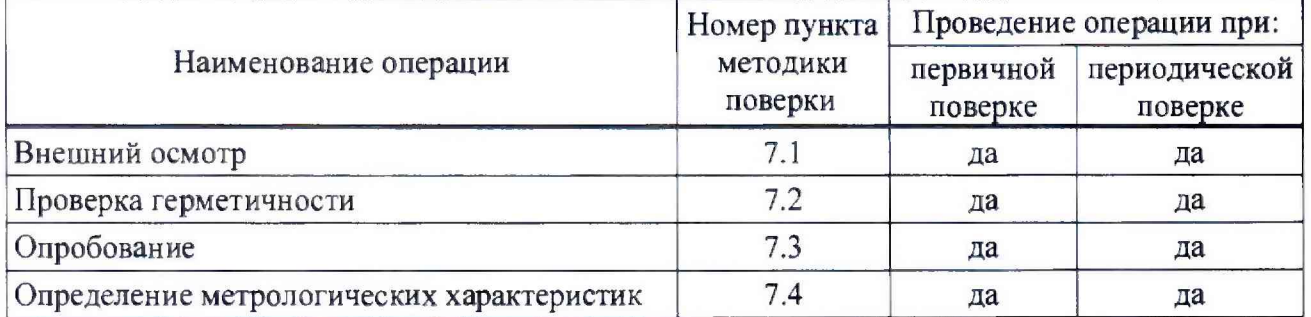

#### 3 Средства поверки

3.1 При проведении поверки применяют средства поверки, указанные в таблице 3. Таблица 3- Средства поверки

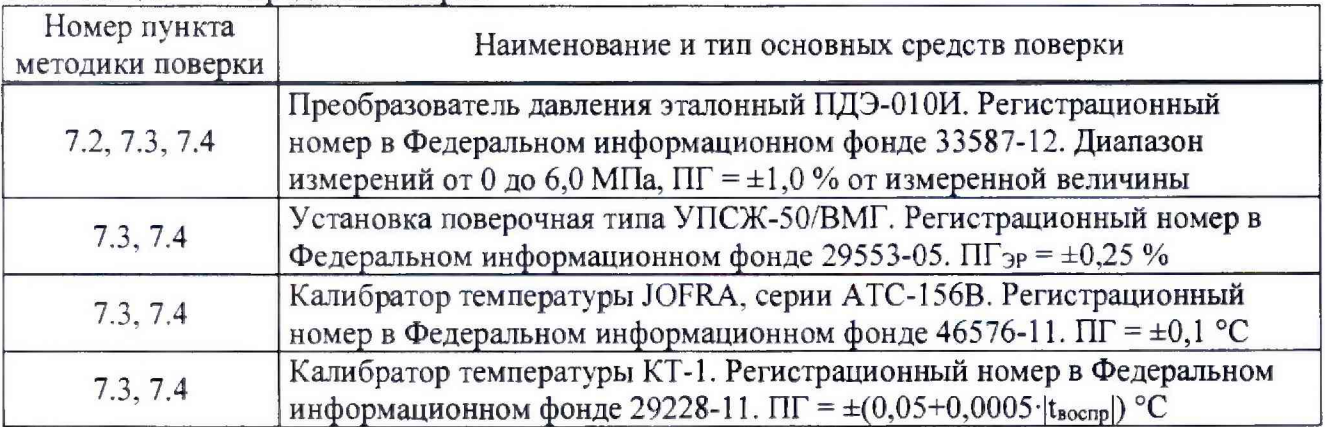

Продолжение таблицы 3.

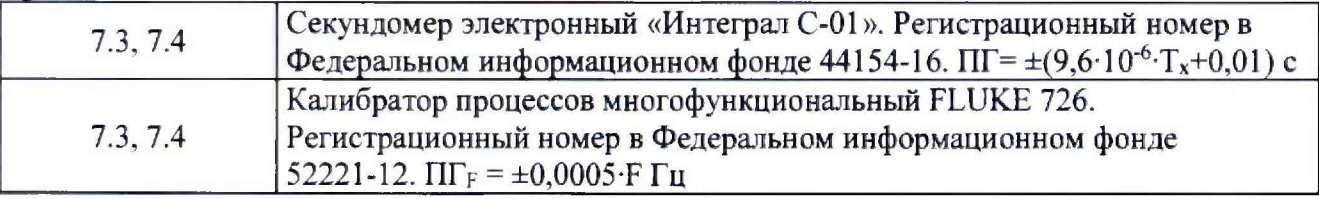

3.2 Допускается применение аналогичных средств поверки, обеспечивающих определение метрологических характеристик поверяемых средств измерений с требуемой точностью.

# **4 Требования безопасности**

4.1 При проведении поверки должны выполняться следующие требования безопасности:

- к проведению поверки допускаются лица, прошедшие инструктаж по технике безопасности на рабочем месте и имеющие группу по технике электробезопасности не ниже второй;
- вся аппаратура, питающаяся от сети переменного тока, должна быть заземлена;
- все разъемные соединения линий электропитания и линий связи должны быть исправны;
- соблюдать требования безопасности, указанные в технической документации на поверяемый прибор, применяемые средства поверки и вспомогательное оборудование;
- поверитель должен соблюдать правила пожарной безопасности, действующие на предприятии.

### **5 Условия проведения поверки**

5.1 При проведении поверки должны быть соблюдены следующие условия:

- температура окружающего воздуха:  $+(20 \pm 5)$  °C
- относительная влажность: от 20 до 80 %
- атмосферное давление: от 84 до 106 кПа
- поверочная среда для теплосчетчиков: вода по СанПиН 2.1.4.1074-01
- дрейф температуры испытательной среды не должен превышать 3 °С/ч

### **6 Подготовка к поверке**

6.1 Подготавливают к работе средства измерений, применяемые при поверке теплосчетчика, в соответствии с их эксплуатационной документацией.

6.2 Подготавливают теплосчетчик к работе в соответствии с указаниями, изложенными в эксплуатационной документации.

6.3 Перед началом поверки необходимо выдержать теплосчетчик при комнатной температуре не менее  $2-x-3-x$  часов.

### **7 Проведение поверки**

7.1 Внешний осмотр

При внешнем осмотре теплосчетчика проверяется:

- маркировка теплосчетчика должна соответствовать данным, указанным в эксплуатационной документации. Целостность надписей не должна быль нарушена;
- заводской номер должен соответствовать записи в эксплуатационной документации;
- корпуса преобразователя расхода и вычислителя не должны иметь механических повреждений, влияющих на работоспособность;
- окно для считывания показаний дисплея должно быть чистое и не иметь дефектов, препятствующих правильному считыванию;
- проточная часть теплосчетчика не должна иметь на внутренней поверхности грязи и отложений.

Результат проверки считается положительным, если по внешнему виду и маркировке теплосчетчик соответствует данным, указанным в эксплуатационной документации.

#### 7.2 Проверка герметичности

Герметичность проверяют созданием рабочего давления в рабочей полости теплосчетчика и выдержкой его в течение 10 минут.

Допускается совместить данный пункт с п. 7.4 настоящей методики поверки.

При первичной поверке задается максимальное рабочее давление.

Результат поверки считается положительным, если в местах соединений и на корпусе не наблюдается каплеобразования или течи. Падение давления допускается не более 0,02 МПа.

#### 7.3 Опробование

При опробовании теплосчетчика устанавливается его работоспособность в соответствии с эксплуатационной документацией.

Допускается совместить данный пункт с п. 7.4 настоящей методики поверки.

7.3.1 Через теплосчетчик пропускают некоторое количество воды, на расходе  $(0,1...0,3)$  q<sub>p</sub> (где qp - номинальное значение расхода для данного теплосчетчика (Приложение А)). На калибраторах температуры (с помещенными в них термопреобразователями теплосчетчика) устанавливается значение температуры в диапазоне  $t_1 = +(50...70)$  °С,  $t_2 = +(15...30)$  °С (где  $t_1$  температура термопреобразователя в подающем трубопроводе; t2 - температура термопреобразователя в обратном трубопроводе).

Теплосчетчик считается поверенным по данному пункту, если выполняются условия:

- в рабочем режиме теплосчетчик регистрирует измеряемый объем, время, температуру и тепловую мощность (потребленную энергию);
- при неизменной скорости потока индицируемое значение текущего расхода должно быть неизменно, а индицируемое значение суммарного объема и тепловой энергии должно увеличиваться с течением времени;
- значение температуры подающего и обратного трубопроводов соответствуют температурам термостатов, в которые помещены термопреобразователи;
- обеспечивается возможность переключения измеряемых величин при помощи кнопки.

7.3.2 Проверка идентификационных данных программного обеспечения

Проверяют соответствие идентификационных данных программного обеспечения (ПО).

Для этого, согласно эксплуатационной документации, необходимо выполнить следующие операции:

- нажав и удерживая кнопку (более 2 секунд) войти в подменю «Service»;

- короткими нажатиями кнопки перейти в окно SoFt;

- сравнить данные на экране теплосчетчика с данными таблицы 4;

- переписать из этого окна идентификационные данные ПО в протокол поверки.

#### Таблица 4 - Идентификационные данные

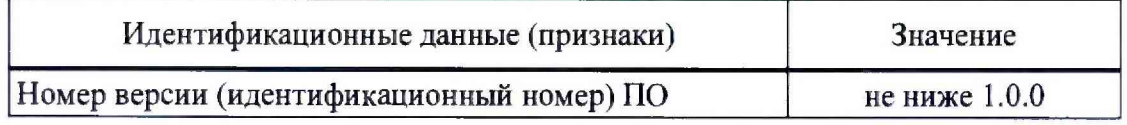

Результаты поверки считают положительными, если переписанные значения соответствуют данным, указанным в таблице 4.

#### 7.4 Определение метрологических характеристик

#### 7.4.1 Поэлементная поверка

Поэлементная поверка проводится в тех случаях, когда нет возможности провести комплексную поверку или отсутствует программное обеспечение «NOVA».

7.4.1.1 Определение допускаемой относительной погрешности измерений объемного расхода (объема).

Определение допускаемой относительной погрешности измерений объемного расхода (объема) осуществляется при помощи поверочной установки, на следующих значениях расхода:  $q_p$ , 0,1  $q_p$  и  $q_{min}$  (где  $q_p$  - номинальный расход, м<sup>3</sup>/ч;  $q_{min}$  - минимальный расход, м<sup>3</sup>/ч).

Расход qp допускается устанавливать с отклонением ±5 % от значения, указанного в эксплуатационной документации, а расход q<sub>мин</sub> допускается устанавливать с отклонением  $±10$  % от указанного значения.

Нажимая соответствующим образом кнопку, перевести теплосчетчик в режим индикации объемного расхода (объема) с увеличенным количеством знаков после запятой (режим «Service», Приложение Б).

В каждой точке проводят одно измерение. Время проведения каждого измерения должно быть не менее 60 секунд. Результаты измерений заносят в протокол произвольной формы (Приложение В).

Если в точке поверки погрешность теплосчетчика превысила допускаемую, то измерение повторяют.

а) В случае, если при поверке используется импульсный выход теплосчетчика, то измеренный объемный расход  $q_i$ , м<sup>3</sup>/ч, или объем  $V_i$ , л, вычисляют по формуле (1) или по формуле (2) соответственно:

$$
q_i = \frac{F_i}{K} \cdot 3.6\,,\tag{1}
$$

$$
V_i = \frac{N_i}{K},\tag{2}
$$

где  $F_i$  - частота на выходе теплосчетчика, за время проведения *i*-го измерения,  $\Gamma$ ц;

*К -* весовой коэффициент, установленный в теплосчетчике, имп/л;

 $N_i$  – количество импульсов, накопленное поверочной установкой за время проведения г-го измерения, имп;

б) В случае, если используется программное обеспечение «NOVA», синхронизированное с поверочной установкой, то значения расхода  $q_i$ ,  $M^3/q$ , или объема  $V_i$ , л, заносятся в протокол программы автоматически. Так же автоматически рассчитываются погрешности  $\delta_{qi}$ , % или объема  $\delta v_i$ , %.

Примечание - Описание программного обеспечения «NOVA» и описание работы с ним не рассматриваются в контексте данной методики поверки. По вопросам данного программного обеспечения необходимо обратиться к региональному представителю производителя.

Далее вычисляют относительную погрешность измерений объемного расхода  $\delta_{qi}$ , % или объема  $\delta v_i$ , %, при *i*-ом измерении по формулам

$$
\delta_{qi} = \frac{q_i - q_{3m}}{q_{3m}} \cdot 100\%,\tag{3}
$$

$$
\delta_{V_i} = \frac{V_i - V_{sm}}{V_{sm}} \cdot 100\%,\tag{4}
$$

где  $q_i$  – расход по теплосчетчику, м<sup>3</sup>/ч;

 $q_{3m}$  – расход по поверочной установке, м<sup>3</sup>/ч;

 $V_i$  – объем по теплосчетчику, м<sup>3</sup>;

 $V_{3m}$  – объем по поверочной установке, м<sup>3</sup>.

Результаты поверки считают положительными, если значение относительной погрешности измерений объемного расхода  $\delta_q$  или объема,  $\delta_V$  не превышают значений:

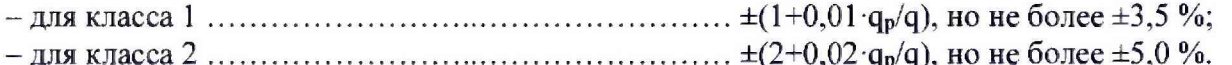

 $\lambda$ 

7.4.1.2 Определение допускаемой относительной погрешности при измерении разности температур теплоносителя

Определение относительной погрешности при измерении разности температур проводится при помощи двух калибраторов температуры, в трех контрольных точках (Таблица  $5$ ).

Допускается совместить данный пункт с п.п. 7.4.1.3 настоящей программы испытаний.

Перед началом испытаний термопреобразователь, закрепленный в корпусе теплосчетчика, необходимо выкрутить, а на его место вкрутить заглушку.

Термопреобразователи теплосчетчика помещаются калибраторы  $\overline{B}$ разные Контрольные точки задаются последовательно, от меньшей к большей температуры. температуре, в соответствии с таблицей 5.

Для каждой контрольной точки проводится одно измерение. Результаты измерений заносятся в протокол произвольной формы (Приложение В).

Примечание - Здесь и далее: при использовании программного обеспечения «NOVA» данные измерений и расчеты будут занесены в протокол автоматически.

| ravanua v      |                         | контрольные точки температуры |                                            |
|----------------|-------------------------|-------------------------------|--------------------------------------------|
| $N_2$<br>точки | Температура Ѳ, °С       |                               |                                            |
|                | подающий<br>трубопровод | обратный<br>трубопровод       | Разность температур<br>$\Delta\Theta$ , °C |
|                | 80                      |                               |                                            |
|                |                         | 50                            |                                            |
|                |                         | າາ                            |                                            |

 $Ta^K$ 

Примечание - Каждый раз, после выхода калибраторов на температурный режим, выдерживают паузу перед началом измерения для стабилизации температуры (примерно 2... 3 минуты).

Относительную погрешность измерений разности температур  $\delta_{\Delta\Theta i}$ , %, определяют по формуле

$$
\delta_{\Delta\Theta i} = \frac{\Delta\Theta_i - \Delta\Theta_{2m}}{\Delta\Theta_{2m}} \cdot 100 \,, \tag{5}
$$

 $\Delta\Theta_i$  - разность температур по показаниям теплосчетчика, °С; где

 $\Delta\Theta_{3m}$  – разность температур, заданная при помощи калибраторов температуры, °С.

Результаты поверки считают положительными, если наихудшее значение относительной погрешности измерений разности температур  $\delta_{\Delta\Theta i}$ , %, в каждой контрольной точке, не превышает величины  $\pm (0.5 + 3 \cdot \Delta \Theta_{min}/\Delta \Theta_i)$ .

 $\Delta\Theta_{\text{min}}$  - значение наименьшей разности температур в подающем и обратном где трубопроводах, в соответствии с эксплуатационной документацией, °С.

7.4.1.3 Определение допускаемой абсолютной погрешности измерений температуры теплоносителя

Определение допускаемой абсолютной погрешности измерений температуры теплоносителя проводится при помощи двух калибраторов температуры, в тех же контрольных точках, что и п.п. 7.4.1.2 (Таблица 5), для каждого канала (подающий и обратный трубопровод).

Для каждой контрольной точки проводится не менее трех измерений. Результат каждого измерения заносится в протокол произвольной формы (Приложение В).

Абсолютную погрешность измерений температуры теплоносителя  $\Delta_{\Theta}^n$ , °С, определяют по формуле

$$
\Delta_{\Theta i}^{n} = \Theta_{i}^{n} - \Theta_{\mathfrak{m}} \tag{6}
$$

где  $\Theta_{i}^{n}$  - температура по показаниям теплосчетчика, °С;

 $\mathbf{r}$ 

 $\Theta_{2m}$  – температура по показаниям эталона (калибратора), °С;

*п -* обозначение канала (подающий или обратный трубопровод).

Результаты поверки считают положительными, если наихудшее значение абсолютной погрешности измерений температуры теплоносителя  $\Delta_{\Theta}^n$ , °С, в каждой контрольной точке, не превышает  $\pm (0.6+0.004 \cdot \Theta^n)$ .

7.4.1.4 Определение допускаемой относительной погрешности измерений интервалов времени

Определение допускаемой относительной погрешности измерений интервалов времени проводится при помощи электронного секундомера.

Переводят теплосчетчик в режим индикации текущего времени. Затем, когда произойдет переключение очередной минуты на индикаторе теплосчетчика, необходимо запустить секундомер. Зафиксировать время на индикаторе теплосчетчика *(Т1т)* и время, которое показал электронный секундомер (*Т1*эт).

Не менее чем через два часа остановить секундомер, в момент переключения очередной минуты на индикаторе теплосчетчика. Зафиксировать показания времени на индикаторе теплосчетчика (*Т2*т) и электронного секундомера (*Т2*эт).

Вычислить разность показаний А *Т,* с, по формуле

$$
\Delta T_m = T2_m - T1_m; \quad \Delta T_{3m} = T2_{3m} - T1_{3m} \tag{7}
$$

где  $\Delta T_m$  - измеренное время по показаниям теплосчетчика, с;

А *Тэт -* измеренное время по показаниям секундомера, с.

Относительную погрешность хода часов *дт,* %. определяют по формуле

$$
\delta_T = \frac{\Delta T_m - \Delta T_{2m}}{\Delta T_{2m}} \cdot 100\,,\tag{8}
$$

Результаты измерений и вычислений заносят в протокол произвольной формы (Приложение В).

Результаты поверки считают положительными, если значение относительной погрешности измерений интервалов времени не превышает ±0,05 %.

7.4.1.5 Определение допускаемой абсолютной погрешности измерений количества импульсов дополнительными счетными входами

Поверку по данному пункту проводится только при наличии данных дополнительных входов. Поверка проводятся для каждого дополнительного входа.

Определение допускаемой абсолютной погрешности измерения количества импульсов дополнительными счетными входами осуществляется при помощи калибратора, в двух контрольных точках, для частот 1 Гц и 10 Гц.

Для каждой точки проводится одно измерение. Результат каждого измерения заносится в протокол произвольной формы (Приложение В).

Перед началом измерений теплосчетчик переводят в режим отображения накопленного объема дополнительным счетным входом и подключают к соответствующему дополнительному счетному входу калибратор. Калибратор переводят в режим воспроизведения импульсов.

Фиксируют показания накопленного объема  $VI_{don}$  и весовой коэффициент  $K_{don}$ , л/имп, для данного дополнительного входа. Затем подают импульсы, в количестве  $N_{\text{sad}} = 100 \text{ mT}$ .

По окончании счета импульсов фиксируют значение накопленного объема  $V2_{\text{don}}$ .

Рассчитывают значение накопленного объема по формуле

$$
\Delta V_{\text{don}} = V_{\text{don}} - V_{\text{don}}\,,\tag{9}
$$

Затем, рассчитывают количество измеренных теплосчетчиком импульсов по формуле

$$
N_{u3M} = \Delta V_{oon} / K_{don} \,, \tag{10}
$$

Абсолютная погрешность измерения количества импульсов дополнительными счетными входами определяется по формуле

$$
\Delta N = N_{usM} - N_{sad},\tag{11}
$$

Результаты поверки считают положительными, если значение допускаемой абсолютной погрешности измерения количества импульсов дополнительными счетными входами, в каждом измерении, не превышает ±1 импульс.

7.4.2 Комплексная поверка

При комплексной поверке определяется только относительная погрешность вычислений энергии и абсолютная погрешность измерения количества импульсов тепловой дополнительными счетными входами (если они есть).

Допускается использование программное обеспечение «NOVA».

7.4.2.1 Определение относительной погрешности вычислений тепловой энергии

Определение относительной погрешности вычислений тепловой энергии проводится при помощи поверочной установки и калибраторов температуры, в двух контрольных точках. В каждой контрольной точке проводится одно измерение. Результат каждого измерения заносится в протокол.

термопреобразователь, Перед началом поверки корпусе закрепленный  $\, {\bf B}$ теплосчетчика, необходимо выкрутить, а на его место вкрутить заглушку.

Термопреобразователи помещаются в разные термостаты, с заданным значением температуры (Таблицы 6.1. и 6.2.). Таблицы 6.1 и 6.2 приведены для различных единиц отображения тепловой энергии.

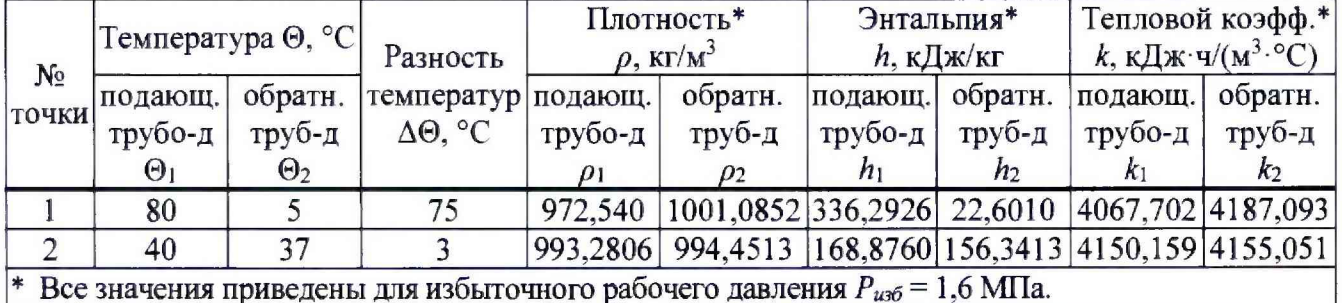

Таблица 6.1 - Заданные и расчетные значения для вычисления тепловой энергии

Таблица 6.2 - Заданные и расчетные значения для вычисления тепловой энергии

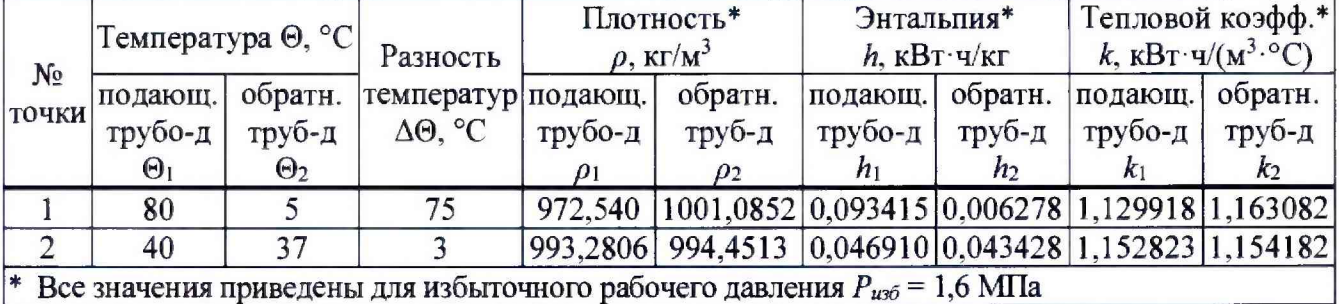

Для расчетов плотности и энтальпии допускается применять МИ 2412-98 или алгоритмы изложенные в ГОСТ Р ЕН 1434-1-2011.

После стабилизации температуры фиксируют показания накопленной тепловой энергии  $(E_{\text{max}})$  на индикаторе теплосчетчика, а так же значение накопленного объема  $V_{\text{max}}$ , л.

Проливают через теплосчетчик объем воды равный 100 литрам, на расходе, равном  $(0,5...1,0)$  q<sub>p</sub>.

По окончании пролива фиксируют показания накопленного объема  $V_{\kappa_{OM}}$ , л, и накопленной тепловой энергии  $E_{\kappa o \mu}$ , кДж.

Вычисляют разницу показаний  $\Delta E_{u3M}$ , кДж, и  $\Delta V_{u3M}$ , л, по формулам

$$
\Delta E_{u_{2M}} = E_{\kappa o_H} - E_{\kappa a_v},\tag{12}
$$

$$
\Delta V_{u3M} = V_{\kappa o_H} - V_{\kappa o_H},\tag{13}
$$

Примечание - При наличии импульсного выхода, накопленные значения тепловой энергии  $(\Delta E_{usM})$  можно получить в виде количества импульсов  $N_{\Delta E_{H3M}}$ . Вес импульсов  $K$ , приведен  $\overline{\mathbf{B}}$ эксплуатационной документации теплосчетчика. Тогда  $\Delta E_{u3u} = K \cdot N_{\Lambda E_{u3u}}.$ 

Рассчитывают значение тепловой энергии Ерасч, для условий, заданных в таблицах 6.1 и 6.2, по формулам

- для теплосчетчика устанавливаемого на обратном трубопроводе:

$$
\Delta E_{\text{pacv}}^{\circ} = \Delta V_{\text{u3M}} \cdot \rho_2 \cdot (h_1 - h_2) \quad \text{with} \quad \Delta E_{\text{pacv}}^{\circ} = \Delta V_{\text{u3M}} \cdot k_2 \cdot (\Theta_1 - \Theta_2), \tag{14}
$$

- для теплосчетчика устанавливаемого на подающем трубопроводе:

$$
\Delta E^{\eta}_{\text{pace}} = \Delta V_{\text{u}3\text{m}} \cdot \rho_I \cdot (h_I - h_2) \text{ with } \Delta E^{\eta}_{\text{pace}} = \Delta V_{\text{u}3\text{m}} \cdot k_I \cdot (\Theta_I - \Theta_2), \tag{15}
$$

 $\rho_1$  и  $\rho_2$  – плотность воды в подающем и обратном трубопроводе, соответственно, кг/м<sup>3</sup>; где  $h_1$  и  $h_2$  - энтальния в подающем и обратном трубопроводе, соответственно, кВт $\cdot$ ч/кг  $(K\chi)(KT)$ 

 $k_1$  и  $k_2$  - тепловой коэффициент в подающем и обратном трубопроводе, соответственно,  $RBT·Y/(M^3.°C)$   $(K\Lambda x·Y/(M^3.°C))$ ;

 $\Theta_1$  и  $\Theta_2$  - температура в подающем и обратном трубопроводе, соответственно, °С.

Тепловой коэффициент рассчитывается по формуле

$$
k_{1,2} = \rho_{1,2} \cdot \frac{h_1 - h_2}{\Theta_1 - \Theta_2},
$$
 (16)

Относительную погрешность вычисления тепловой энергии  $\delta_{\Delta E}$ , %, определяют по формуле

$$
\delta_{\Delta E} = \frac{\Delta E_{u_{2M}} - \Delta E_{pacc}}{\Delta E_{pacc}} \cdot 100 \,, \tag{17}
$$

 $\Delta E_{usM}$  – значения тепловой энергии по индикатору теплосчетчика, кВт·ч (кДж); где  $\Delta E_{\text{pac}}$  – расчетное значение тепловой энергии, кВт $\cdot$ ч (кДж).

Результаты измерений и вычислений заносятся в протокол произвольной формы (Приложение В).

Результаты поверки считают положительными, если значение относительной погрешности вычисления тепловой энергии  $\delta_{\Delta E}$ , не превышает:

 $q$  – текущий расход, по показаниям теплосчетчика, м<sup>3</sup>/ч. где

7.4.2.2 Определение допускаемой абсолютной погрешности измерения количества импульсов дополнительными счетными входами

Определение допускаемой абсолютной погрешности измерения количества импульсов дополнительными счетными входами проводится по методике, изложенной в п.п. 7.4.1.5

#### **8 Оформление результатов поверки**

8.1 Результаты поверки заносят в протокол произвольной формы (пример приведен в Приложении В).

8.2 При положительных результатах поверки выдается свидетельство о поверке в соответствии с действующими правовыми нормативными документами. Знак поверки наносится на свидетельство о поверке.

8.3 При положительных результатах выборочной поверки годной признается вся партия приборов. Знак поверки наносится на свидетельство о поверке или в паспорт каждого теплосчетчика из партии.

8.4 При отрицательных результатах поверки выдают извещение о непригодности средства измерений с указанием причин.

8.5 При отрицательных результатах выборочной поверки непригодным признаются приборы, не прошедшие поверку. На данные приборы выдают извещение о непригодности средства измерений с указанием причин. Остальные приборы из данной партии подвергаются индивидуальной поверке.

Разаработано:

Начальник лаборатории № 449

Ведущий инженер по метрологии лаборатории №449 ФБУ «Ростест-Москва»

ФБУ «Ростест-Москва» А.А. Сулин  $\frac{\mathscr{L} \mathscr{L}}{\mathcal{H}}$ .В. Салунин

# **ПРИЛОЖЕНИЕ А**

(справочное)

# ЗНАЧЕНИЯ РАСХОДОВ ТЕПЛОСЧЕТЧИКОВ

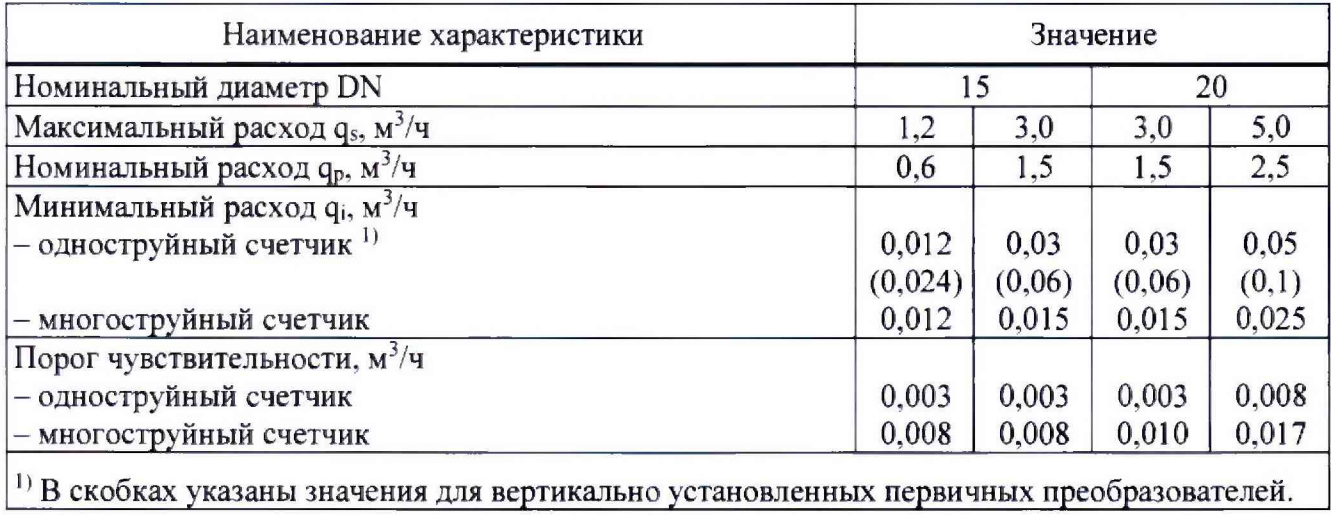

#### Лист 12 Всего листов 18

#### ПРИЛОЖЕНИЕ Б

(справочное)

#### Ошибка  $E = 123$ Сервис Эмергия **OGLess** Тариф за знаргию Доп. измеритель 1 Доп. измеретель, 2 Заданная дата Место монтажа расходомера ODI234 SG MWh **COSEPH SIE MEVAL**  $0023456$  M **DOWN 56 COLAN SA**  $\mathbf{r}^3$ **COLd PIPE** 29.05.  $\mathbf{m}$  $\frac{1}{2}$ 警 W Устройство **CONSERVANT**  $\overline{a}$ негерметично 道 001234 SQ MWh 00123456 m DOWN SE MWh **UNSTRUM** "Меню" устройства верификации DO1234 SE  $m$ DOI23456 m Идентификационный номер  $d^3$ τ  $\overline{a}$  $\overline{a}$ DO123Y56 MWh  $00123456$  m<sup>3</sup> DOLPRY SEP MANYIN 00123456 m 12654921 **DOW3456**  $m<sup>3</sup>$ 001234.56 m Адрес шины М  $\overline{a}$  $\frac{\partial^2}{\partial \partial Q \partial Y}$  se MVVh  $\overline{13}$ **Reid-CONFIN-SEE MINUTE**  $00123456$  m<sup>3</sup> 001234.56 m 49 DON23Y SHE MIVIT  $00127456$  m  $\overline{17}$  $\overline{UV}$  $\sqrt{N}$  $\overline{m}$ Адрес радно **CP** 644 **12654321** DOI234.55 MWh  $00123456$  m<sup>3</sup>  $00123456$  m<sup>3</sup> 0012345E m DOWNLIGHT MINIH 00123456 m  $\overline{u}$  $\frac{05}{00}$ **AIST** Высокая температура  $\frac{64}{00123456}$  m  $05$  CO1234 56 DO129Y.SG MIVIN ODI234 SQ MWh 001234 SE m ັກ  $\overline{1}$ Низкая темперитура **AVT**  $\frac{06}{0023456}$  m<sup>2</sup>  $\begin{array}{c} 16 \\ 00 \\ 001234.56 \end{array}$  m<sup>2</sup>  $\alpha$ DOI294.SE MWh  $00123456$  m ODI23450 MWh  $\mathbf{u}$  $\mathbf{r}$ Разница температур  $11.14$  $\kappa$  $\overline{a}$  $\overline{d}$  $\overline{a}$ 001234.56 MWh 00123456 **DOUGH SE** m  $m<sup>3</sup>$ ODI234 S& MWh  $00127156$  m<sup>2</sup> 56.295 min Фактический расход  $\alpha$ 08<br>00129456 m  $\overline{u}$ **ODI23M.56 MIVITY** 001234.56 MWh 001234.56 m<sup>3</sup> 00129456 m Фактическая мощность **18456** kW y 1 œ  $0023456$  m<sup>3</sup> DOWN SE MWh 001234.56 MWh 001234.56 m 00123456 m Влемя устройства  $.41, 36$ **W** 00129456 m<sup>3</sup> DOL23N SG MVVh **DOU-PLS@ MWh** 001234.56 m  $00123456$  m Дата устройства 20.01.2012 ٠ OOR3456 m<sup>3</sup> **M3** DOI234.56 MVVh  $00123456$  m<sup>3</sup> OD123456 MWh  $00123456$  m 125%  $\ddot{\phantom{1}}$ Наряботка в часах Версия программно Seft. 1.04 -annapathoro обеспечения  $\overline{R}$ **MAN HARDERWY** OCUPASE MVM **ODI234.56/ MWh**  $00123456$  m<sup>3</sup> 001294.56 DO123456 m Испытание сегмента  $m$

# СТРУКТУРА МЕНЮ ТЕПЛОСЧЕТЧИКОВ

Быстрое нажатие на кнопку

Долгое нажатие на кнолку

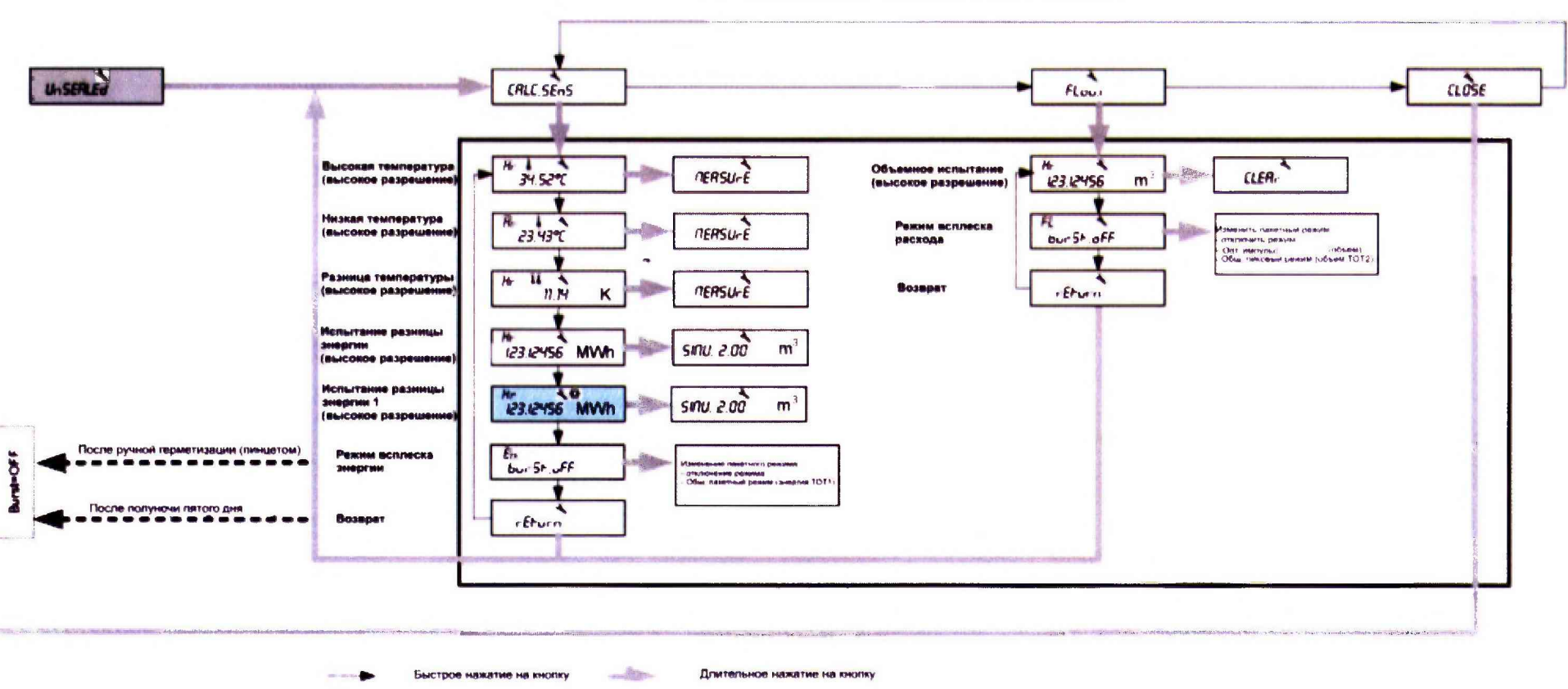

#### СТРУКТУРА МЕНЮ «SERVICE» ТЕПЛОСЧЕТЧИКОВ

Для перемещения по меню «Verifier» («верификация» - поверка) необходимо выбрать окно дисплея с информацией «UnSEALED» (распломбировано) и удерживать (>2 секунд) кнопку перемещения.

Быстрое нажатие на кнопку перемещения позволяет переходить из одного меню верификации в другое или переходить в другое окно, оставаясь в одном и том же меню. Длительное нажатие (>2 секунд) на кнопку перемещения дает доступ к разным положениям в меню «верификации».

Чтобы выйти из меню «верификации», необходимо выбрать окно с информацией «Close» (закрыть) и удерживать кнопку перемещения. Дисплей автоматически вернется к базовому окну «Energy» (Энергия).

Для получения доступа к меню «верификации» необходимо выполнить следующие действия:

- Сорвать метрологическую пломбу, которая защищает стопорный винт, расположенный под интегратором (Рисунок Б.1).

- Открутить 2 винта, которые используются для крепления верхней части к нижней части интегратора (Рисунок Ь.2).

- Аккуратно разделить 2 части (Рисунок Б.З).

- На электронной плате отображается символ «Lock/Unlock» (заблокировано/разблокировано), с помощью пинцета создать перемычку (или короткое замыкание) между 2 контактными площадками. Минимальная продолжительность контакта должна превышать 2 секунды (Рисунок Б.4).

- На дисплее появляется сообщение "UnSEALED" (распломбировано) (Рисунок Б.5).

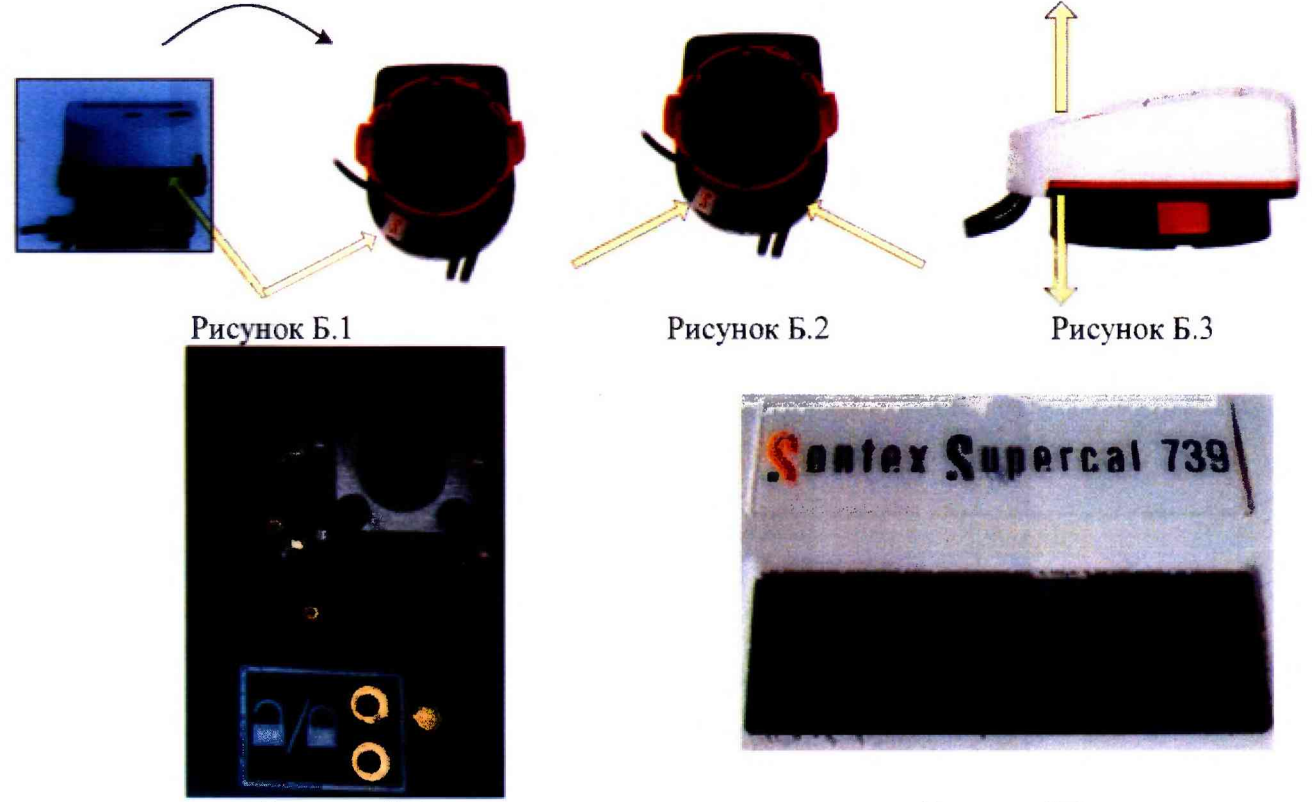

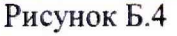

Рисунок Б.5

Примечание - В конце каждой процедуры право доступа к устройству верификации можно отключить, закоротив 2 контактные площадки «Lock/Unlock» (заблокировано/разблокировано). На дисплее появится сообщение «SEALEd» (опломбировано).

После поверки, меню «верификация» автоматически отключается после полуночи 5-го дня или простым закорачиванием контактных площадок «Lock/Unlock».

#### ПРИЛОЖЕНИЕ В

(справочное)

# ПРИМЕР ПРОТОКОЛА ПОЭЛЕМЕНТНОЙ ПОВЕРКИ

#### ПРОТОКОЛ ПОВЕРКИ

 $N_2$  or  $\kappa$   $\longrightarrow$  20  $\Gamma$ .

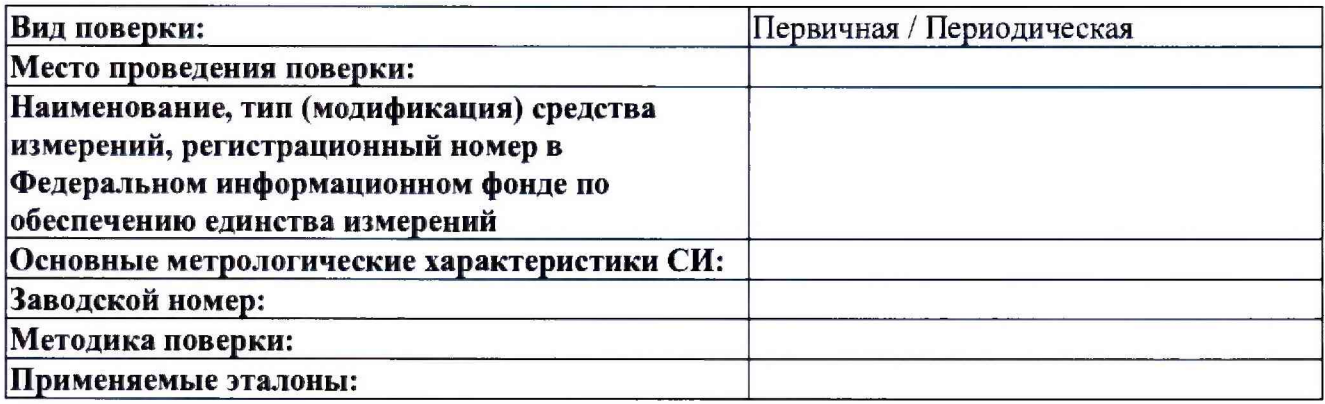

#### Условия проведения поверки:

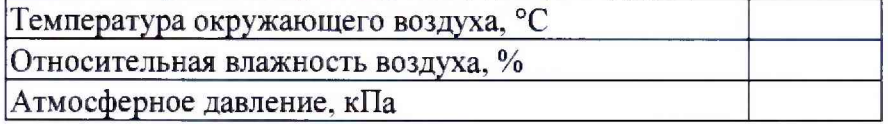

#### Результаты поверки:

ï

Внешний осмотр: Соответствует / Не соответствует. Проверка герметичности: Соответствует / Не соответствует. Опробование: Соответствует / Не соответствует.

Таблица В.1 - Идентификационные данные

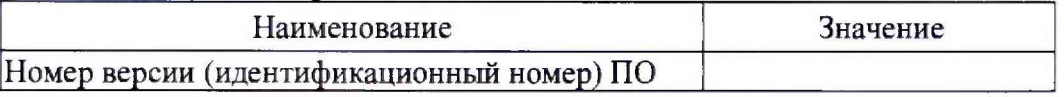

Таблица В.2 - Определение погрешности измерений объемного расхода (объема)

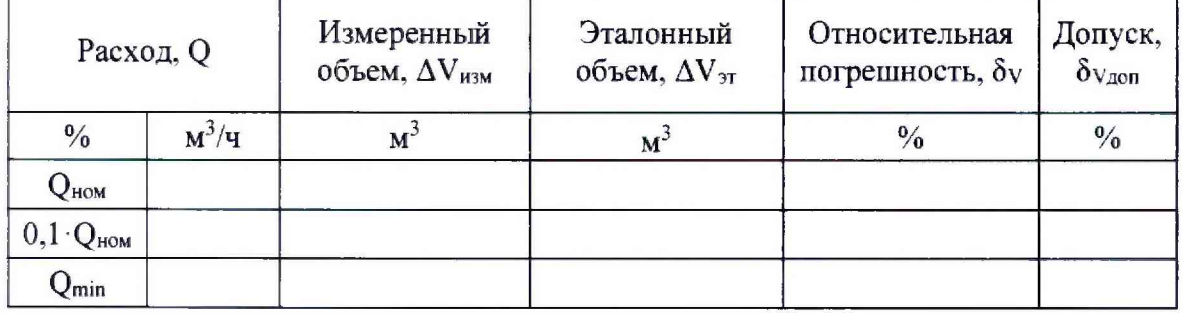

Поверитель:

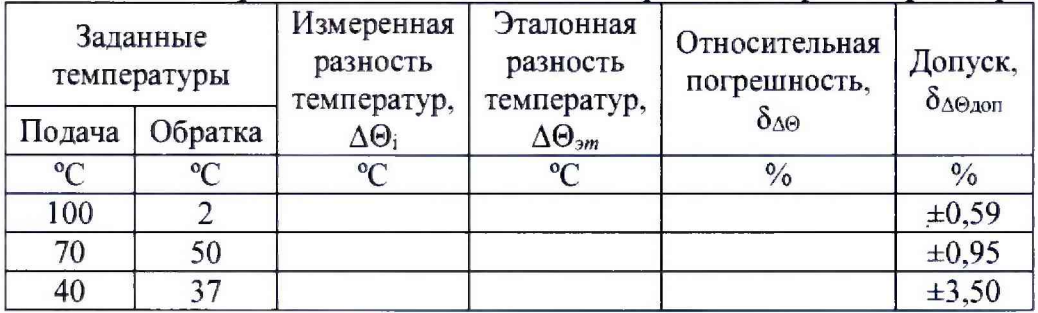

Таблица В.3 - Определение относительной погрешности при измерении разности температур

# Таблица В.4 - Определение абсолютной погрешности измерений температуры

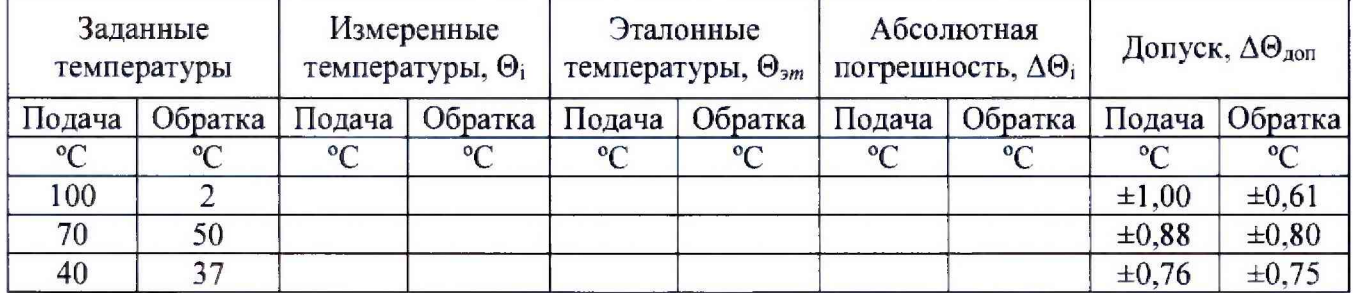

Таблица В.5 - Определение относительной погрешности измерений интервалов времени

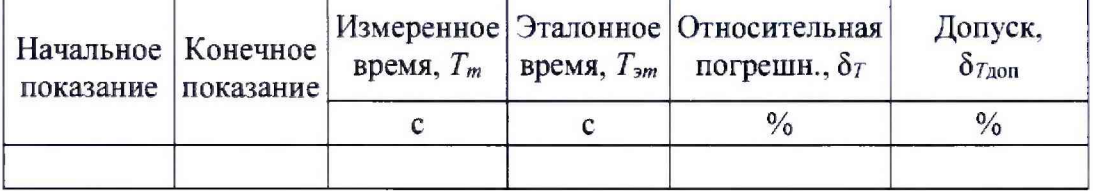

#### Таблица В.6 - Определение абсолютной погрешности измерений количества импульсов\*

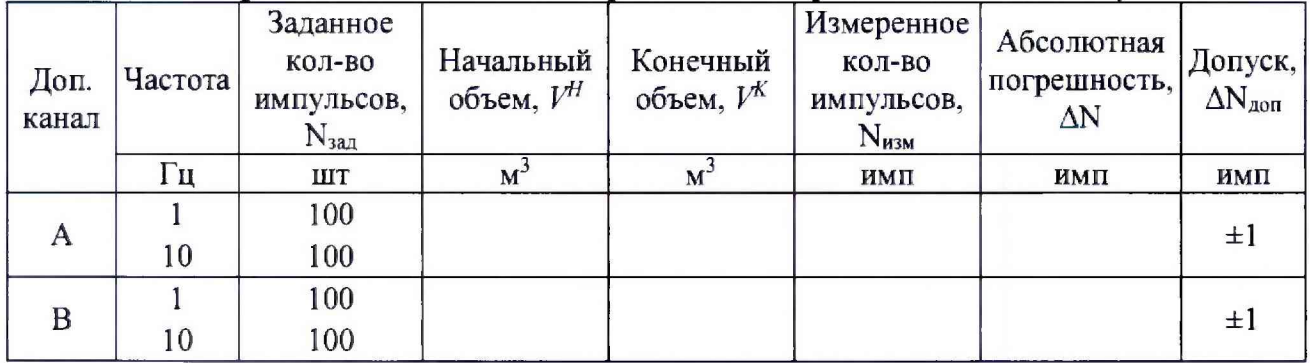

\* - Проводится только при наличии данных входов.

Заключение: Средство измерений пригодно / непригодно к применению.

Поверитель:

 $\bullet$ 

# ПРИМЕР ПРОТОКОЛА КОМПЛЕКСНОЙ ПОВЕРКИ

#### ПРОТОКОЛ ПОВЕРКИ

 $N_2$  or « » 20 r.

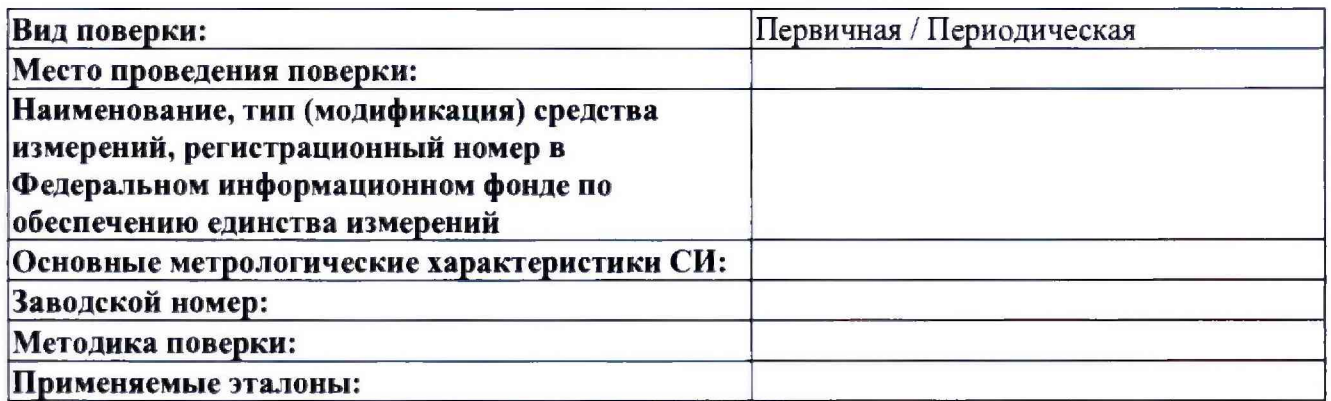

Условия проведения поверки:

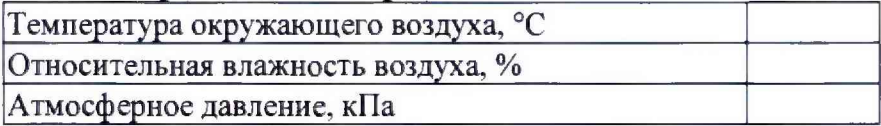

#### Результаты поверки:

Внешний осмотр: Соответствует / Не соответствует . Проверка герметичности: Соответствует / Не соответствует . Опробование: Соответствует / Не соответствует .

Таблица В.7 - Идентификационные данные

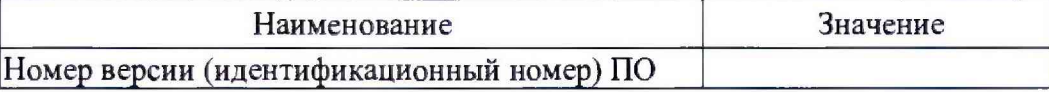

# Таблица В.8 - Определение относительной погрешности вычислений тепловой энергии

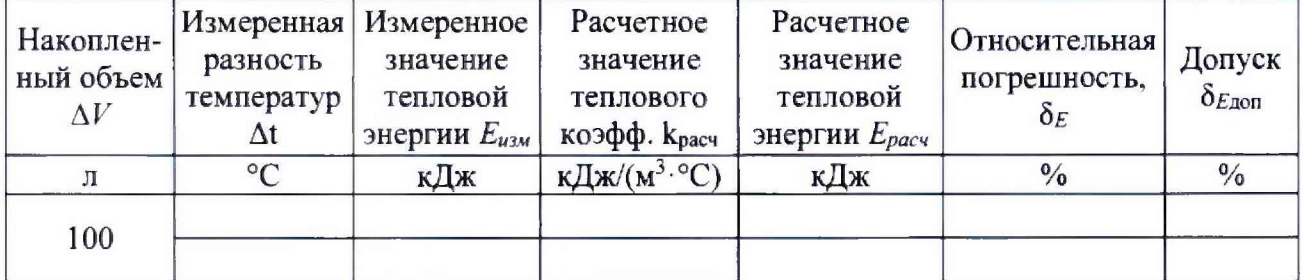

Поверитель:

| Доп.<br>канал | Частота | Заданное<br>кол-во<br>импульсов,<br>$N_{3a1}$ | Начальный<br>объем, $V^H$ | Конечный<br>объем, $V^K$ | Измеренное<br>кол-во<br>импульсов,<br>$N_{H3M}$ | Абсолютная<br>погрешность,<br>$\Delta N$ | Допуск,<br>$\Delta N_{\text{A0II}}$ |
|---------------|---------|-----------------------------------------------|---------------------------|--------------------------|-------------------------------------------------|------------------------------------------|-------------------------------------|
|               | Γц      | <b>IIIT</b>                                   | Л                         | л                        | <b>IIIT</b>                                     | $\frac{0}{0}$                            | ШT.                                 |
|               |         | 100                                           |                           |                          |                                                 |                                          | $\pm 1$                             |
|               | 10      | 100                                           |                           |                          |                                                 |                                          |                                     |
| C.            |         | 100                                           |                           |                          |                                                 |                                          |                                     |
|               | 10      | 100                                           |                           |                          |                                                 |                                          | $\pm 1$                             |

Таблица В.9 - Определение абсолютной погрешности измерений количества импульсов\*

\* - Проводится только при наличии данных входов.

Заключение: Средство измерений пригодно / непригодно к применению

Поверитель:

 $\overline{\phantom{a}}$ 

 $\alpha = 0$  .